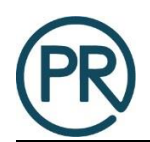

## **Preparation:**

- You need to have a PDF reader installed on your computer, such as Adobe Reader. It is available as a free download at [http://get.adobe.com/reader/otherversions/.](http://get.adobe.com/reader/otherversions/)
- Once you have confirmed you have the program, then you will need to test to ensure you can save the completed form to your computer. To do that, open a .pdf in your computer and open the print menu. If you have the option for:
	- o Adobe PDF
	- o Any other printer with a similar name to one of these, i.e. other PDF printers/writers

If you have one of them you are all ready to save the forms and send them via email to us.

## **Saving the Form(s)**

Once you completed the form

- Select file
- Select "Save As"
- Select the location you would like to save the form
- Save the file with the name of the form (name should automatically populate)
- make sure the file extension is PDF (does not need to be Adobe)
- Select "Save"
- Email completed form(s) to us at [Info@PeabodyResidential.com](mailto:Info@PeabodyResidential.com)